# Introduction to MS Dynamics NAV X. (Discounts)

Ing.J.Skorkovský,CSc.

MASARYK UNIVERSITY BRNO, Czech Republic Faculty of economics and business administration Department of corporate economy

#### Discounts

- Use of discounts:
  - Support of "Sales" actions->lower stock value and better liquidity
  - Support of marketing ->new clients
  - Basic incentives for any type of client
  - In order to differentiate between clients (based on sales in last period or other criteria
  - Types :
  - Price ->modificatioon of Unit Price
  - Line ->change final price in %
  - Invoice Discount ->based on level of invoiced amount

#### **Basic Blocks**

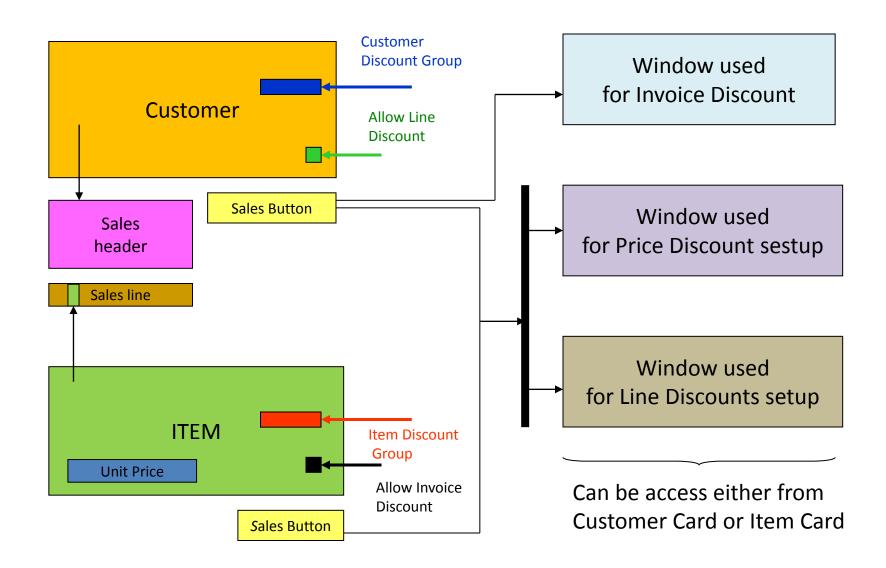

#### Window used for Line Discounts Setup (%)

| Sales<br>Type                 | Sales<br>Code      | Туре                      | Code   | Unit of<br>Measure | Minimum | Line<br>discount<br>% | Starting<br>date | Ending<br>date |
|-------------------------------|--------------------|---------------------------|--------|--------------------|---------|-----------------------|------------------|----------------|
| Customer                      | 10000              | 70102<br>(Item<br>number) |        | PCS                | 10      | 2                     |                  |                |
| Customer<br>Discount<br>Group | Large<br>Account   | ltem<br>Discount<br>Group | RESALE |                    | 20      | 4                     |                  |                |
| All<br>Customers              |                    |                           |        |                    | 5       | 1                     |                  |                |
| Campaign                      | Spring<br>Campaign | ltem<br>Discount<br>Group | BOOKS  |                    | 3       | 7                     |                  |                |
|                               |                    |                           |        |                    |         |                       |                  |                |

## Window used for Line Discounts Setup (%)

| General Options      |            |                  |                 |            |             |                 |            |             |
|----------------------|------------|------------------|-----------------|------------|-------------|-----------------|------------|-------------|
| Sales Type Filter    | Customer 💌 |                  | Type Filter     | N          | one 💽       | -               |            |             |
| Sales Code Filter    | IC1020     |                  | Code Filter ,   |            | [           | Ð               |            |             |
|                      |            |                  | Starting Date F | Filter     |             |                 |            |             |
| Sales Type           | Sales Code | Туре             | Code            | Unit of Me | Minimum Qua | Line Discount % | Starting D | Ending Date |
| Customer             | 10000      | Item             | 1920-S          |            | 5,00        | 3,00            |            |             |
| Customer             | 20000      | Item             | 1924-W          |            | 10,00       | 4,00            |            |             |
| Customer Disc. Group | LARGE ACC  | Item Disc. Group | FINISHED        |            | 0,00        | 15,00           |            |             |
| Customer Disc. Group | LARGE ACC  | Item Disc. Group | RAW MAT         |            | 0,00        | 20,00           |            |             |
| Customer Disc. Group | LARGE ACC  | Item Disc. Group | RESALE          |            | 0,00        | 5,00            |            |             |
| Customer Disc. Group | RETAIL     | Item Disc. Group | FINISHED        |            | 0,00        | 10,00           |            |             |
| Customer Disc. Group | RETAIL     | Item Disc. Group | RAW MAT         |            | 0,00        | 15,00           |            |             |
| All Customers        |            | Item Disc. Group | Α               |            | 5,00        | 15,00           |            |             |
| All Customers        |            | Item Disc. Group | Α               |            | 15,00       | 25,00           |            |             |
| All Customers        |            | Item Disc. Group | в               |            | 25,00       | 15,00           |            |             |
| All Customers        |            | Item Disc. Group | В               |            | 100,00      | 25,00           |            |             |
| *> Customer          |            | Item             |                 |            | 0,00        | 0,00            |            |             |

## Window used for Sales Price Discounts Setup

| Sa                           | ales Type Filter           | Custom     | er 💌             | Item No. Filter |             |            |            |            |  |
|------------------------------|----------------------------|------------|------------------|-----------------|-------------|------------|------------|------------|--|
| Sales Code Filter      30000 |                            |            |                  |                 |             |            |            |            |  |
|                              | Sales Type                 | Sales Code | Item No.         | Unit of Me      | Minimum Qua | Unit Price | Starting D | Ending Dat |  |
|                              | Customer                   | 10000      | 1980-S           |                 | 5,00        | 100,00     |            |            |  |
|                              |                            |            |                  |                 |             |            |            |            |  |
|                              | Customer                   | 30000      | 1988-W           |                 | 2,00        | 800,00     |            |            |  |
|                              | Customer<br>Customer Price |            | 1988-W<br>1988-S |                 | 2,00 20,00  |            |            |            |  |
|                              |                            |            |                  |                 |             | 90,00      |            |            |  |

## **Discount combination**

- Price reduced from 100 to 90
- Discount % =10
- Final price after discounts were applied = 90\*0,9=81

#### Simple example setup

| Sales Type Filter Customer  Sales Code Filter |                     |                    | ]          | Item No. Filter.<br>Starting Date F |                      |            |            |
|-----------------------------------------------|---------------------|--------------------|------------|-------------------------------------|----------------------|------------|------------|
|                                               |                     |                    |            |                                     |                      |            |            |
| Sales Type<br>Customer                        | Sales Code<br>10000 | Item No.<br>1980-S | Unit of Me | Minimum Qua<br>5,00                 | Unit Price<br>100,00 | Starting D | Ending Dat |

| ( | Gen  | eral Options                         |            |       |      |     |           |              |      |             |                 |            |             |
|---|------|--------------------------------------|------------|-------|------|-----|-----------|--------------|------|-------------|-----------------|------------|-------------|
|   |      | es Type Filter                       | Customer   |       |      | Тур | oe Filter |              | No   | one 💽       |                 |            |             |
|   | Sale | ales Code Filter 10000 🕥 Code Filter |            |       |      |     |           |              |      |             |                 |            |             |
|   |      |                                      | -          |       |      | Sta | rting Dat | e Filter 🛛 . |      |             |                 |            |             |
|   |      |                                      |            |       |      |     |           |              |      |             |                 |            |             |
|   |      | Sales Type                           | Sales Code |       | Туре |     | Code      | Unit o       | f Me | Minimum Qua | Line Discount % | Starting D | Ending Date |
|   |      | Customer                             |            | 10000 | Item |     | 1920-S    |              |      | 5,00        | 3,00            |            |             |
| * | **   | Customer                             |            | 10000 | Item |     | 1980-S    |              |      | 6,00        | 5,00            |            |             |

#### Simple example- Sales Order

| General 1                                    | Invoicing                         | Shipping Foreign   | Trade E-Commerce | Prepayment          | :                                |                  |        |        |               |                 |                     |   |
|----------------------------------------------|-----------------------------------|--------------------|------------------|---------------------|----------------------------------|------------------|--------|--------|---------------|-----------------|---------------------|---|
| No                                           |                                   | 102                | 12 📖 🥒           | Postin              | Posting Date 09.09.12            |                  |        |        |               |                 |                     |   |
| Sell-to Cus                                  | tomer No                          | 1000               | 00 🛨             | Order               | Order Date 09.09.12              |                  |        |        |               |                 |                     |   |
| Sell-to Contact No CT000001 💽                |                                   |                    |                  |                     | Document Date 09.09.12           |                  |        |        |               |                 |                     |   |
| Sell-to Customer Name . The Cannon Group PLC |                                   |                    |                  |                     | ested Delivery                   | Date             |        |        |               |                 |                     |   |
| Sell-to Add                                  | Sell-to Address 192 Market Square |                    |                  |                     |                                  | ate .            |        |        |               |                 |                     |   |
| Sell-to Add                                  | Sell-to Address 2                 |                    |                  |                     |                                  |                  |        |        |               |                 |                     |   |
| Sell-to Post                                 | t Code/Ci                         | tyB274KT           | Birmingham       | Exten               | nal Document                     | No               |        |        |               |                 |                     |   |
| Sell-to Con                                  | tact                              | Mr. Andy Teal      |                  | Sales               | Salesperson Code PS              |                  |        |        |               |                 |                     |   |
| No. of Arch                                  | hived Vers                        | sions. 0           |                  | Camp                | Campaign No                      |                  |        |        |               |                 |                     |   |
|                                              |                                   |                    |                  | Oppor               | Opportunity No                   |                  |        |        |               |                 |                     |   |
|                                              |                                   |                    |                  | Respo               | Responsibility Center BIRMINGHAM |                  |        |        |               |                 |                     |   |
|                                              |                                   |                    |                  | Assign              | ned User ID ,                    | · · ·            |        |        |               |                 |                     |   |
|                                              |                                   |                    |                  | Statu               | s                                | Op               | en     |        |               |                 |                     |   |
|                                              |                                   |                    |                  |                     |                                  |                  |        |        | 1             |                 |                     |   |
| Type                                         | No.                               | Description        | Loc              | ation<br>de Quantit | Reserved<br>y Quantity           | Unit of<br>Measu |        |        | Line<br>Disco | Qty. to<br>Ship | Quantity<br>Shipped |   |
|                                              | 1980-S                            | MOSCOW Swivel Chai | r, red BLI       |                     | 1                                | PCS              | 123,30 |        |               |                 | 1                   |   |
| Item                                         | 1980-S                            | MOSCOW Swivel Chai | ir, red BLI      | JE                  | 5                                | PCS              | 100,00 | 500,00 |               | 5               | 5                   |   |
| ▶ Item                                       | 1980-S                            | MOSCOW Swivel Chai | r, red BLI       | JE                  | 6                                | PCS              | 100,00 | 570,00 | 5             | 6               | i                   | - |

Where 570=6\*100 \*0,95

#### **Invoice Discount Setup**

|   | Code  | Currency<br>Code | Minimum Amount | Disco<br>% | Service Charge |
|---|-------|------------------|----------------|------------|----------------|
| Þ | 10000 |                  | 500,00         | 5          | 0,00           |
|   | 10000 |                  | 1 000,00       | 6          | 0,00           |
|   | 10000 |                  | 1 200,00       | 7          | 0,00           |
|   |       |                  |                |            |                |

#### SO and when invoice discount is applied

| General Invoicing Shipping Foreign Trade E-Commerce Pre | repayment                                                                                                    |                                  |
|---------------------------------------------------------|----------------------------------------------------------------------------------------------------|----------------------------------|
| No                                                      | Posting Date 09.09.12                                                                                                    |                                  |
| Sell-to Customer No 10000 🕥                             | Order Date 09.09.12                                                                                                    | Calculate Invoice Discount       |
| Sell-to Contact No CT000001                             | Document Date 09.09.12                                                                                                    | Get Price                        |
| Sell-to Customer Name . The Cannon Group PLC            | Requested Delivery Date                                                                                                    |                                  |
| Sell-to Address 2 192 Market Square                     | Ouote No                                                                                                    | Get Line Discount                |
| Sell-to Post Code/City                                  |                                                                                                    |                                  |
| Sell-to Contact Mr. Andy Teal                           | Salesperson Code PS                                                                                                    | Explode BOM                      |
| No. of Archived Versions. 0                             | Campaign No                                                                                                    | Insert Ext. Texts                |
|                                                         | Opportunity No                                                                                                    |                                  |
|                                                         | Responsibility Center BIRMINGHAM                                                                                                | Get Std. Cust. Sales Codes       |
|                                                         | Assigned User ID                                                                                                    |                                  |
|                                                         | Status Open                                                                                                    | Reserve                          |
| Type No. Description Code                               | Reserved Unit of Unit Price Line Amount Line Qty. to Quantity<br>Quantity Quantity Measu Excl. VAT Excl. VAT Disco Ship Shipped | Order Tracking                   |
| ► Item 1980-S MOSCOW Swivel Chair, red BLUE             | 10 PCS 100,00 950,00 5 10                                                                                                    | order Hideking                   |
|                                                         |                                                                                                    | Nonstock Items                   |
|                                                         |                                                                                                    | Copy Document                    |
|                                                         |                                                                                                    | Archive Document                 |
|                                                         |                                                                                                    |                                  |
|                                                         |                                                                                                    | Move Negative Lines              |
|                                                         |                                                                                                    | Create Whse. Shipment            |
|                                                         |                                                                                                    | Create Inventory Put-away / Pick |
|                                                         |                                                                                                    | Create Inventory Put-away / Pick |
|                                                         |                                                                                                    | Send Approval Request            |
|                                                         |                                                                                                    |                                  |
|                                                         |                                                                                                    | Cancel Approval Request          |
|                                                         |                                                                                                    | 7                                |
|                                                         |                                                                                                    | Release                          |
|                                                         |                                                                                                    |                                  |
|                                                         |                                                                                                    |                                  |
| <                                                       | · · ·                                                                                                    |                                  |
| Order                                                   | ▼ Line ▼ Functions ▼ Posting ▼ Print ▼ Help                                                                                     |                                  |

#### End of the section X.

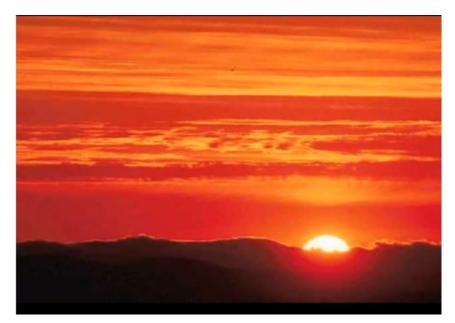

This is the end Beautiful friend This is the end My only friend, the end...